# Adtran **SDG SmartOS 12.1.3.1 Release Notes**

Release Notes *6SOSRN12131-40A July 2023*

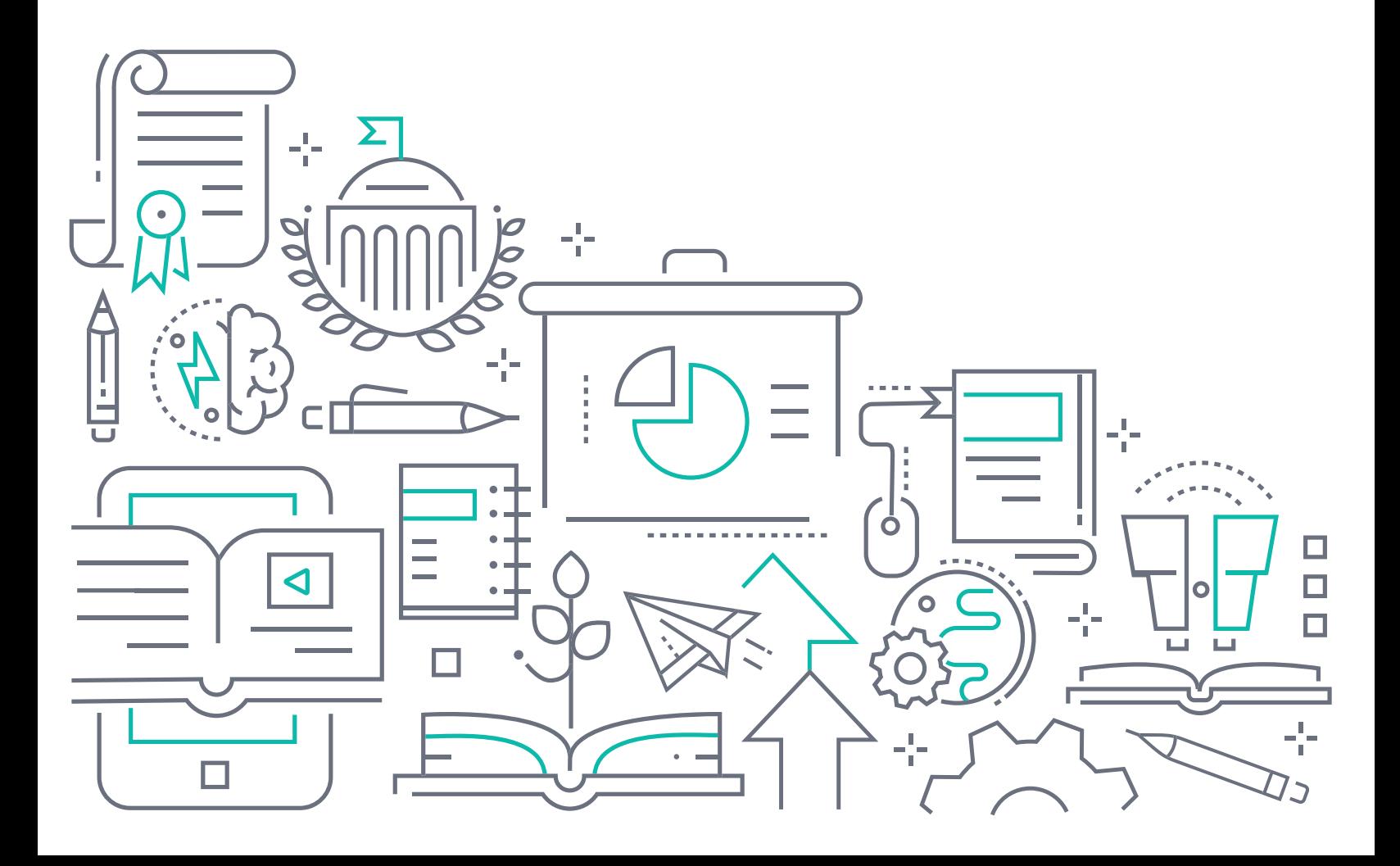

# **To the Holder of this Document**

The contents of this manual are current as of the date of publication. Adtran reserves the right to change the contents without prior notice.

# **Trademark Information**

"Adtran" and the Adtran logo are registered trademarks of Adtran, Inc. Brand names and product names included in this document are trademarks, registered trademarks, or trade names of their respective holders.

# **Disclaimer of Liability**

The information or statements given in this document concerning the suitability, capacity, or performance of the mentioned hardware or software products are given "as is", and any liability arising in connection with such hardware or software products shall be governed by Adtran's standard terms and conditions of sale unless otherwise set forth in a separately negotiated written agreement with Adtran that specifically applies to such hardware or software products.

To the fullest extent allowed by applicable law, in no event shall Adtran be liable for errors in this document for any damages, including but not limited to special, indirect, incidental or consequential, or any losses, such as but not limited to loss of profit, revenue, business interruption, business opportunity or data, that may arise from the use of this document or the information in it.

Be advised that certain security risks are inherent in the use of any telecommunications or networking equipment, including but not limited to, toll fraud, Denial of Service (DoS) attacks, loss or theft of data, and the unauthorized or illegal use of said equipment. ADTRAN OFFERS NO WARRANTIES, EITHER EXPRESSED OR IMPLIED, REGARDING THE PREVENTION, DETECTION, OR DETERRENCE OF TOLL FRAUD, NETWORKING ATTACKS, OR UNAUTHORIZED, ILLEGAL, OR IMPROPER USE OF ADTRAN EQUIPMENT OR SOFTWARE. THEREFORE, ADTRAN IS NOT LIABLE FOR ANY LOSSES OR DAMAGES RESULTING FROM SUCH FRAUD, ATTACK, OR IMPROPER USE, INCLUDING, BUT NOT LIMITED TO, HUMAN AND DATA PRIVACY, INTELLECTUAL PROPERTY, MATERIAL ASSETS, FINANCIAL RESOURCES, LABOR AND LEGAL COSTS. Ultimately, the responsibility for securing your telecommunication and networking equipment rests with you, and you are encouraged to review documentation regarding available security measures, their configuration and implementation, and to test such features as is necessary for your network.

# **Adtran**

901 Explorer Boulevard P.O. Box 140000 Huntsville, AL 35814-4000 Phone: (256) 963-8000

Copyright © 2023 Adtran, Inc. All Rights Reserved.

# **Table of Contents**

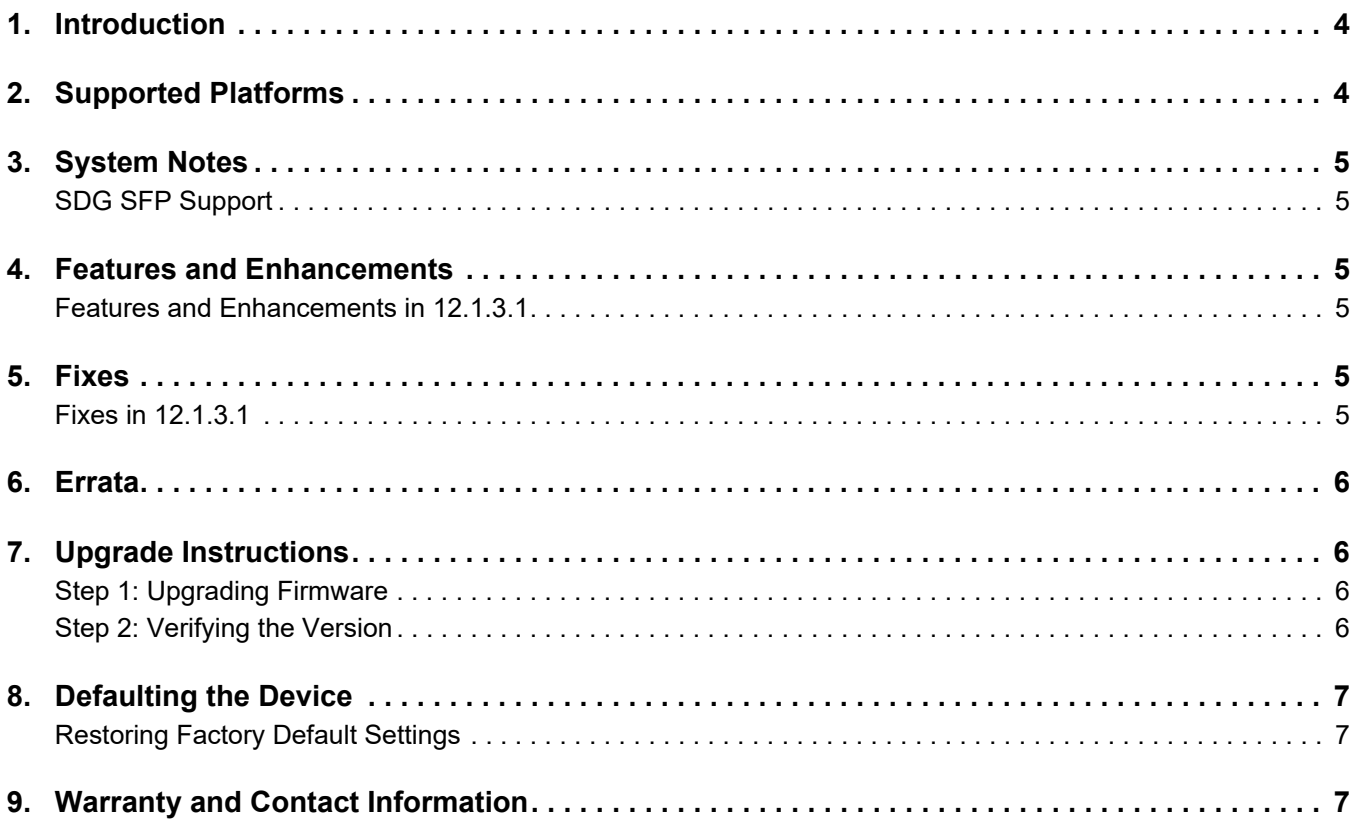

#### <span id="page-3-0"></span>**1. Introduction**

The SmartOS 12.1.3.1 software release for Adtran's Service Delivery Gateway (SDG) products is a major system release that introduces new features and addresses customer issues uncovered in previous code releases.

The release is generally available code. Results obtained during internal testing have been evaluated and the code has been determined to be ready for general availability. Caveats discovered during testing but not addressed in this build are listed in *[Errata on page 6](#page-5-0)*.

Configuration guides, white papers, data sheets, and other documentation can be found on Adtran's Support Community, [https://supportcommunity.adtran.com](https://supportforums.adtran.com/welcome). The contents of these release notes will focus on the platforms listed in *[Supported Platforms on page 4](#page-3-1)*.

# <span id="page-3-1"></span>**2. Supported Platforms**

[Table 1](#page-3-2) lists the SDG platforms that are supported in Adtran's SmartOS 12.1.3.1 release.

#### <span id="page-3-2"></span>**Table 1. Supported SDG Platforms**

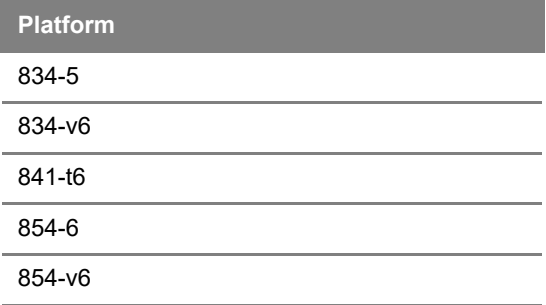

[Table 2](#page-3-3) lists the voice soft switches supported in the SmartOS 12.1.3.1 release.

#### <span id="page-3-3"></span>**Table 2. Supported Voice Soft Switches**

**Soft Switch** Allianza **Metaswitch** Voiceflex

#### **FOR STRAIN**

*Voiceflex is supported with the following limitations:*

- *Voiceflex occasionally generates registration response with 0 <i>binding (no Contact header/expiry information).*
- NAT with randomized port mapping causes Voiceflex registration response to have multiple *bindings (multiple Contact headers).*
- *No packets are received from Voiceflex when the SDG generates comfort noise packets only. Silence suppression needs to be disabled when using Voiceflex.*
- SIP INVITE messages from Voiceflex may come too soon after MWI NOTIFY messages, *causing a "no ring" issue.*

# <span id="page-4-0"></span>**3. System Notes**

#### <span id="page-4-1"></span>**SDG SFP Support**

The 610 and 630 SFPs are now supported with the SmartOS 12.1.3.1 release. However, there are performance limitations associated with this support. These limitations are outlined below:

- In some cases, when using 610s GPON SFU ONT (P/N 1442535F3) in an SDG 854-6 or 854-v6 device, upstream throughput may be limited to a less than expected rate. If the GPON upstream shaper is set between 300 to 1000 Mbps, upstream throughput may be limited to 200 to 300 Mbps in worst case scenarios. This condition can be avoided by setting the GPON upstream shaper to less than or equal to 1000 Mbps.
- The SDG 854-(v)6 SFP interface is not hot-swappable while the device is on. The unit must be powered off prior to installing an SFP module.

# <span id="page-4-2"></span>**4. Features and Enhancements**

#### <span id="page-4-3"></span>**Features and Enhancements in 12.1.3.1**

- Added support for system event logging. Logs are available via Mosaic One or the SDG device CLI.
- Added support for content filtering.
- Added support for **Node-Perf**, a mesh speedtest that is executable from the device CLI.
- Added support for Wi-Fi Telemetry for Intellifi.
- Added SFP support for the 610 and 630. There are performance limitations associated with this support, which are outlined in the *[System Notes](#page-4-0)* section above.

#### <span id="page-4-4"></span>**5. Fixes**

#### <span id="page-4-5"></span>**Fixes in 12.1.3.1**

This section highlights major bug fixes in the 12.1.3.1 release.

- OWRT-8004 Fixed an issue in which PPPoE and IPv6 would not function correctly when used simultaneously.
- OWRT-8157 Fixed an issue in which some 854-v6 SDG devices would not properly be assigned IP addresses.
- OWRT-8172 Fixed an issue in which some SDG devices were periodically unable to maintain DHCP addresses correctly, and would intermittently release those addresses.
- OWRT-8179 Fixed an issue in which some 834-v6 SDG devices were not able to make emergency calls.
- OWRT-8183 Fixed an issue in which the DDNS service could hang, causing it to fail to operate and also causing an inability to create firewall rules.

#### <span id="page-5-0"></span>**6. Errata**

The following is a list of known issues that still exist in the 12.1.3.1 release.

- OWRT-7404 Cannot create an IPv6 firewall rule in the GUI with a subnet designation higher than /32.
- OWRT-7578 A device cannot be upgraded on first contact via ACS. Workaround: Reboot the unit and then run the upgrade and it will be successful.
- OWRT-7590 Configuration backup and restore options do not function correctly.
- OWRT-7681 WPS clients do not reliably stay connected to Wi-Fi.
- OWRT-7718 Intellifi Satellite will check into an ACS prior to switching to **Satellite** mode, causing there to be an entry in the ACS though the unit will not continue to inform via TR-69.
- OWRT-7962 TR-143 Speed Test Diagnostics do not function properly when the management and data interface are separate PPPoE VLANs.
- OWRT-8014 SmartOS Intellifi Mesh satellites will show up as wired clients in SHA even though they are connected wirelessly.
- OWRT-8136 Call transfers with Broadsoft are intermittently failing.
- OWRT-8421 In some cases, APs and radios are slow to turn off and can get stuck in various states, causing iPhone connections to fail.
- OWRT-8536 Guest Wi-Fi does not function correctly on wired 834 and 854 SDGs configured as Satellites.
- OWRT-8581 Some host labels are not applied and do not display correctly in the **Intellifi Devices** GUI page.
- OWRT-8587 AutoLAN/APAS does not work for routed IPTV services.
- OWRT-8654 Intellifi satellite pairing fails if the satellite device is too far way (signal level is less than -60dB).

#### <span id="page-5-1"></span>**7. Upgrade Instructions**

Upgrading Adtran SDG products to the latest version of firmware is outlined in the following sections.

#### <span id="page-5-2"></span>**Step 1: Upgrading Firmware**

- 1.Open a web browser, connect to **192.168.1.1/admin**, and login with the username **admin**, and the password assigned to your device.
- 2.Select **Admin** > **Update**, and then select the **Browse** button to locate the appropriate firmware image.
- 3.Once the appropriate firmware image has been located, select **Update Software** to begin the upgrade. The image will be uploaded to the device and the device will automatically reboot upon completion.

#### <span id="page-5-3"></span>**Step 2: Verifying the Version**

- 1. After the device has completed rebooting, press the **F5** key to refresh your browser, and then reconnect to 192.168.1.1/admin to log back into the device. The **Device** > **Summary** menu page appears.
- 2. Verify the version information in the **Software Version** field.

# <span id="page-6-0"></span>**8. Defaulting the Device**

#### <span id="page-6-1"></span>**Restoring Factory Default Settings**

To restore the factory defaults to the gateway, follow these steps:

- 1. Navigate to **Admin > Configuration** in the GUI menu on the left, and select the **Factory Default** tab.
- 2. Select the **Factory Reset** button and confirm the changes.

# <span id="page-6-2"></span>**9. Warranty and Contact Information**

Warranty information can be found online by visiting [www.adtran.com/warranty-terms](https://portal.adtran.com/web/page/portal/Adtran/wp_support_warranty).

To contact Adtran, choose one of the following methods:

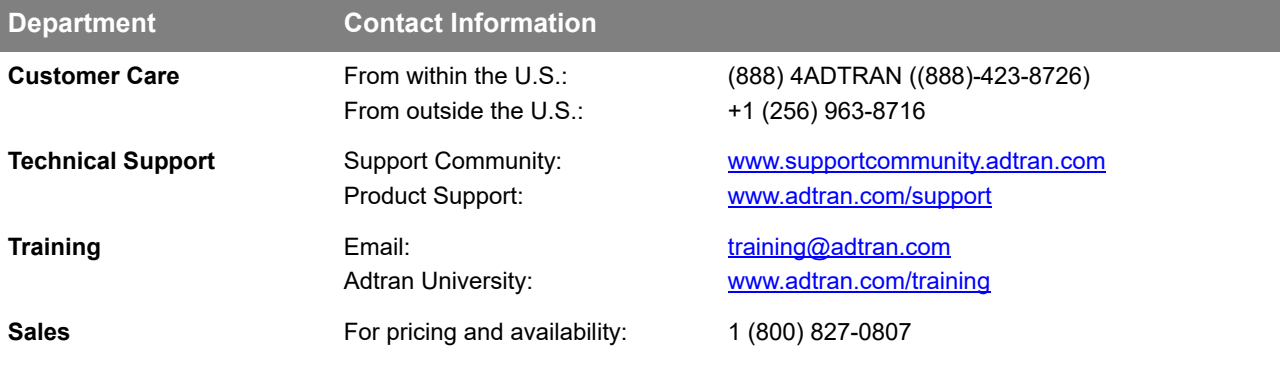